# **TRAFIKVERKET**

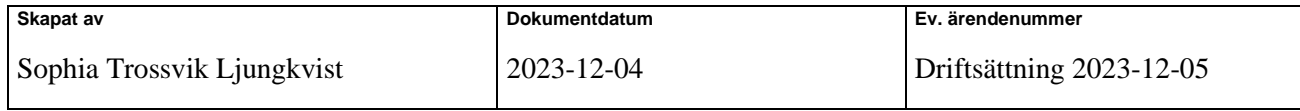

## Releasenotes Planno (version 3.5)

#### Validering av annonseringstexter

Den 31/10 implementerades en validering av annonseringstexter som gör att det exempelvis inte går att lägga in text med stavfel i de fält som idag har måsvingar {xxx} i Planno. I denna version av Planno lägger vi till en hjälp vid validering som gör att man får hjälp att inte skriva ogiltiga värden.

#### Fortsättning på sidvisning i Underlagsfliken

Sedan vi implementerade sidvisning i underlagsfliken har det varit otydligt om det finns flera sidor eller inte efter en sökning. Nu har vi gjort så att det syns hur många sidor som en sökning genererar.

#### Buggrättningar

#### Ingen validering av avvikelser vid sparning för "Ny annonsering" eller "Kopiera och skapa ny annonsering"

Vi har nu rättat så att valideringen går igenom vid skapande av ny annonsering via "Skapa ny annonsering" eller "Kopiera och skapa ny annonsering".

#### Planno kraschar vid sparande av Redigera Undantag i kombination med felaktigt parametervärde

Vi har nu rättat så att Planno inte kraschar när man använder Redigera Undantag och fyller i ett felaktigt värde.

#### Validering för "Plats till" går igenom vid sparning när den inte borde

Vi har nu rättat så att det inte går att ange ett felaktigt värde under Bokning.

### Övriga förbättringar

#### Varning vid osparad data

Tidigare, när man sökt fram ett stort sökresultat och navigerat mellan olika sidor och gjort förändringar, har det funnits en stor risk att de förändringar som gjorts inte sparats. Nu har vi lagt till så att det kommer upp en varning om att det finns osparad data på en sida som man försöker lämna. Varningen kvarstår även om man hoppar vidare till nya sidor. För att den ändring som gjorts ska kunna sparas behöver man stå på den specifika sidan där ändringen gjorts och klicka på "Spara".

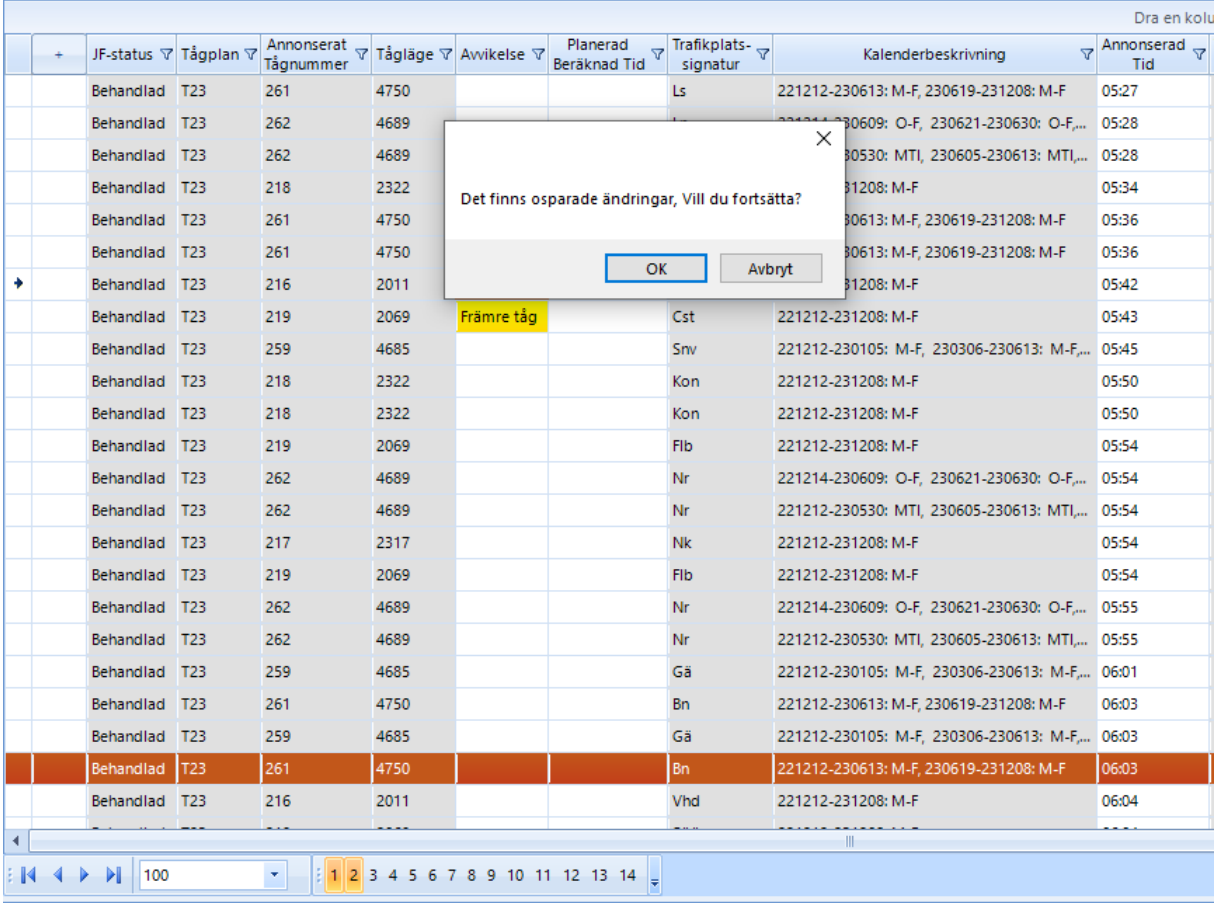

#### Byt namn på Spara-knappen i Redigera undantag

I dialog för Redigera undantag finns knappen "Spara" som nu bytt namn till "Ok", då ingen sparning görs när man klickar på den knappen.

Utöka vilka värden från Tåglägesvariant som sparas i Planno